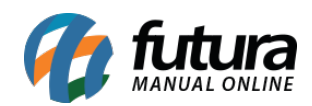

**Sistema:** Futura Server

**Caminho:** *Relatórios>Cadastros>Serviço*

**Referência:** FS266.1

**Versão:** 2018.08.13

**Como Funciona:** O relatório de serviços foi desenvolvido com o objetivo de exibir todos os cadastros e seus respectivos valores.

É possível filtrá-los através da tabela de preço, status e a ordem em que deverá aparecer no layout, conforme mostra imagens abaixo:

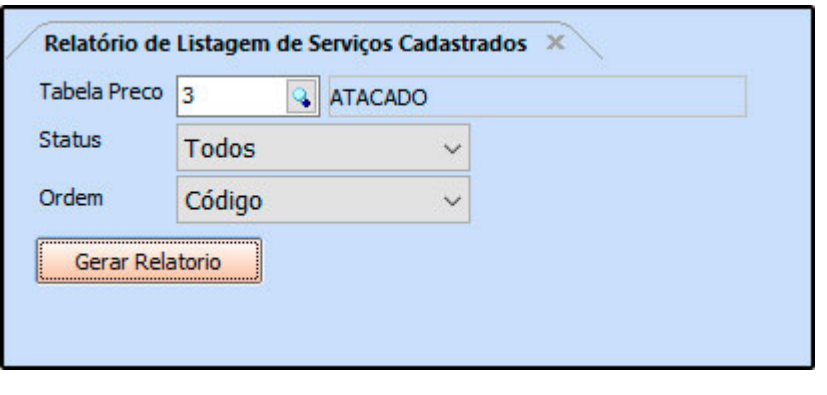

www.futurasistemas.com.br **EMPRESA TESTE LTDA** 06/08/2018 15:26:48 Página 1 de 1 **LISTAGEM DE SERVIÇOS CADASTRADOS CÓDIGO REFERÊNCIA DESCRIÇÃO VALOR** SUPORTE TECNICO EM INFORMATICA 35 35 1.00